# **R** for Data

How to Get Started

### How do you currently use data? What is your interest in R?

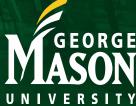

### Why R is Good

Why would I want to use it? Is it worth my time?

- Free
  - Can be used anywhere, for any purpose
- Syntax = Reproducibility
  - Statistical software also has syntax
- Data Notebook Capable
  - Easily write data documents
- Unlimited Capabilities
  - Easy to do complex things

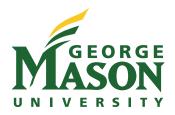

### Why R is Hard

- Text-based computer language
  - must know what you want
  - must use exact syntax
- Constantly changing, huge ecosystem
  - albeit improving
- Many ways to do the same thing
  - Many people add functionality
  - Too may tutorials

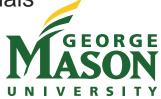

### Changes over time

- RStudio  $\rightarrow$  Posit
- R Markdown 

   Quarto Document
- %>% > |>
- plyr  $\rightarrow$  dplyr
- reshape2 → tidyr

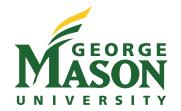

### Low on Time?

Utilize Graphical User Interfaces

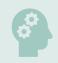

ЦI.

Start learning basic programming concepts

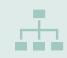

Use it just for specific tasks

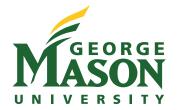

### Crash Course

If you know these already, then you are in great shape.

Programmers often find R confusing / harder.

Easier to teach R to non-programmers

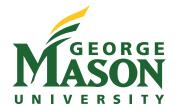

### Principles: Console vs Script

promptwaiting for more[1] returned element

```
Type 'de
'help.st
Type 'q(
> 3+2
[1] 5
> 3-
+ 2
[1] 1
> |
```

Code separate, saves in file "Run" or "Execute" code # is a comment

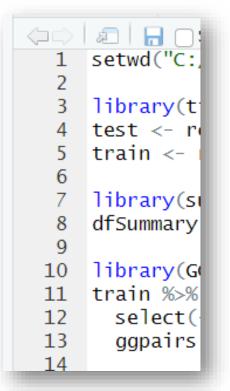

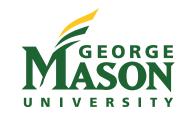

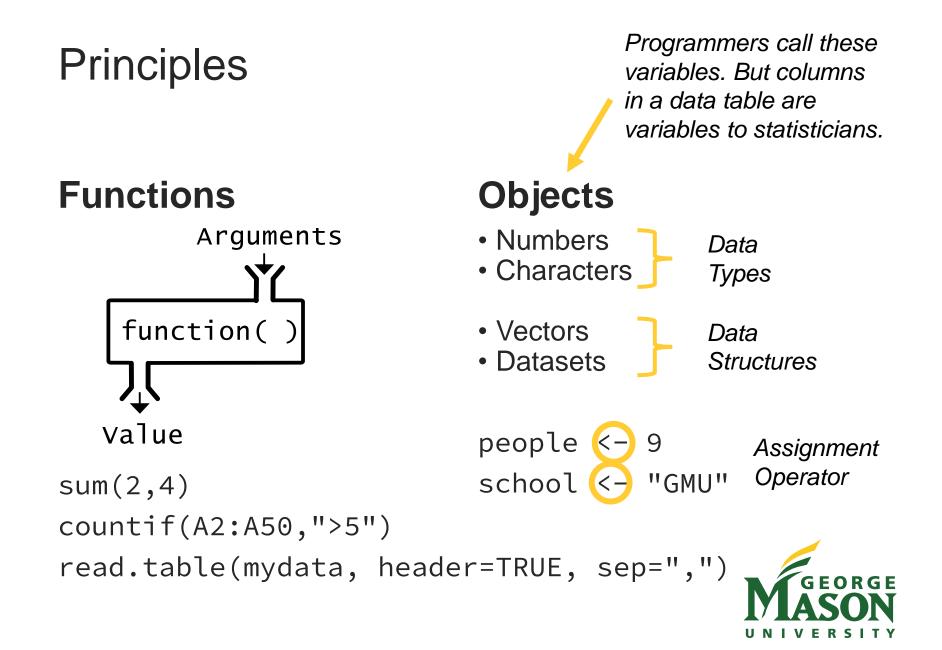

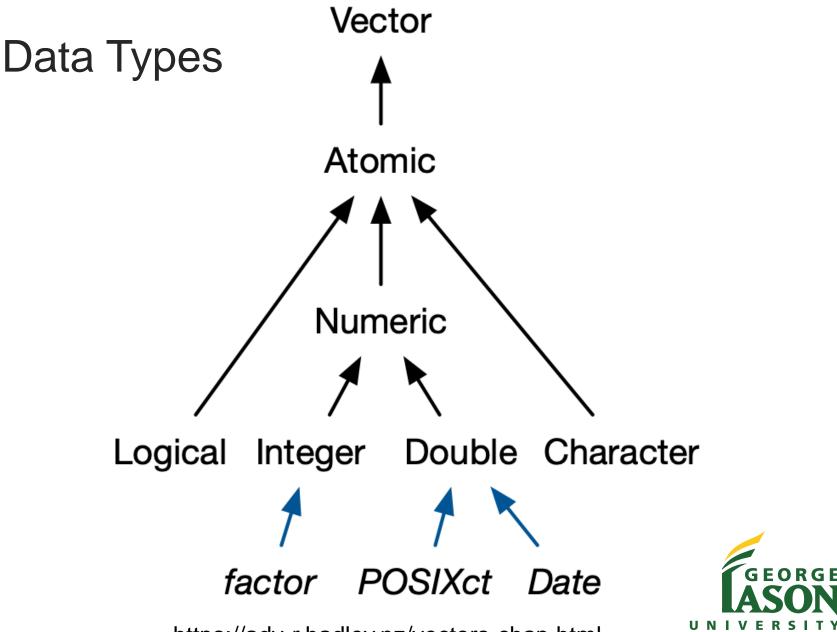

https://adv-r.hadley.nz/vectors-chap.html

| Data Structu | ures                       |                                    |
|--------------|----------------------------|------------------------------------|
|              | Homogeneous<br>(same Type) | Heterogeneous<br>(different Types) |
| 1 Dimension  | Vector                     | List                               |
| 2 Dimensions | Matrix                     | Data Frame                         |

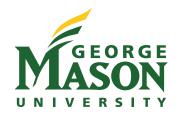

## Principles: Data Tables & Tidy Data

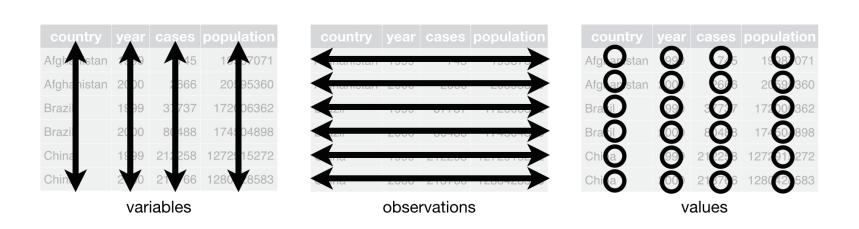

https://r4ds.had.co.nz/tidy-data.html

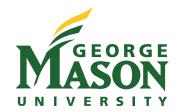

### Programming Concepts that Help

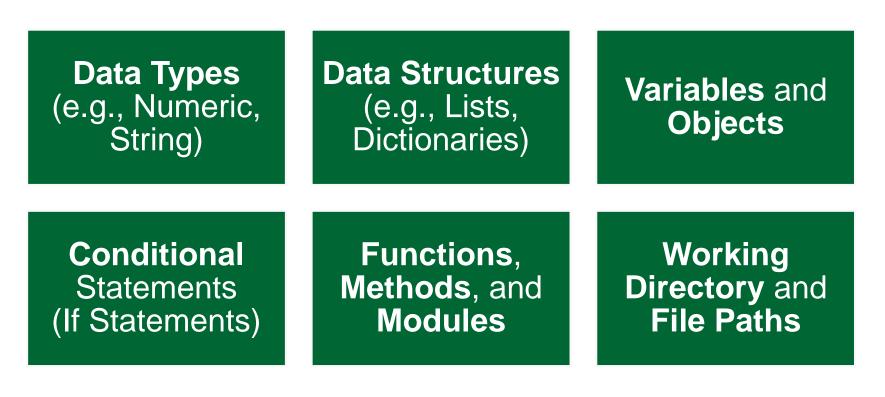

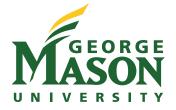

### Quick Start: Posit Primers & learnr Tutorials

#### Posit Primers

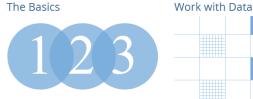

Start here to learn the skills that you will rely on in every analysis (and every primer that follows): how to inspect, visualize, subset, and transform your data, as well as how to run code.

**Tidy Your Data** 

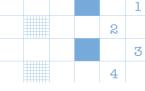

Learn the most important data handling skills in R: how to extract values from a table, subset tables, calculate summary statistics, and derive new variables.

# Visualize Data

Learn how to use ggplot2 to make any type of plot with your data. Then learn the best ways to visualize patterns within values and relationships between variables.

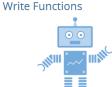

Functions are the key to programming in R. This primer will teach you how to write and use your own reusable functions.

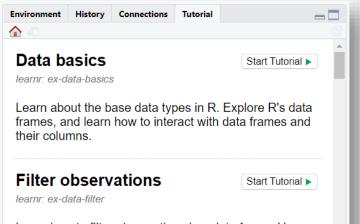

Learn how to filter observations in a data frame. Use

| n a data frame. Use | - | make and use tidy dat<br>designed for R. |
|---------------------|---|------------------------------------------|
|                     |   |                                          |

# Unlock the tidyverse by learning how to make and use tidy data, the data format designed for R. Master a core programming paradigm with the purrr package: for each \_\_\_\_ do \_\_\_\_.

Iterate

### https://posit.cloud/learn/primers

https://rstudio.github.io/learnr/articles/examples.html

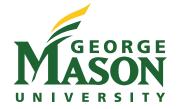

### **RStudio Education**

### https://education.rstudio.com/

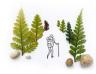

#### FOR LEARNERS

#### Expand your knowledge

Dive deeper into our popular packages like tidyverse and Shiny, with resources for beginner, intermediate, and expertlevel R learners.

#### LEARN MORE

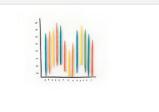

#### FOR TEACHERS

#### Explore our resources

Use our materials and evidence-based teaching practices to teach data science using R and RStudio's products.

LEARN MORE

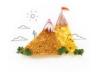

#### Beginners

Get started with the Tidyverse and R Markdown. No one starting point will serve all beginners, but here are 6 ways to begin learning R. Read more

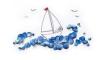

#### Intermediates

*Expand your R skills*. Here are some common areas that people who already have some experience in R find particularly rewarding to learn. Read more ...

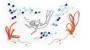

#### Experts

*Go deep.* Learning some topics in depth will both help you develop better code and share it more effectively with others. Read more ...

### What do I need to get started?

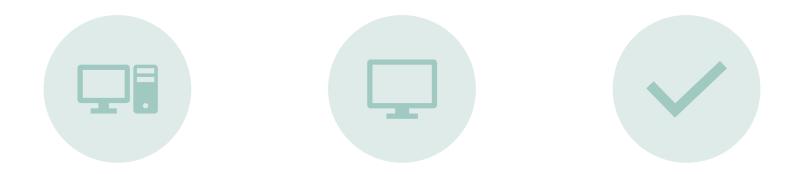

# THE AN INTERFACE PACKAGES & SOFTWARE FUNCTIONS

https://learnr-examples.shinyapps.io/ex-setup-r/

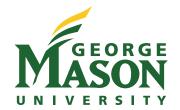

### The Software

### <u>https://cran.r-project.org/</u>

```
X
R Console
R is free software and comes with ABSOLUTELY NO WARRANTY.
You are welcome to redistribute it under certain conditions.
Type 'license()' or 'licence()' for distribution details.
 Natural language support but running in an English locale
R is a collaborative project with many contributors.
Type 'contributors()' for more information and
'citation()' on how to cite R or R packages in publications.
Type 'demo()' for some demos, 'help()' for on-line help, or
'help.start()' for an HTML browser interface to help.
Type 'q()' to quit R.
[Previously saved workspace restored]
> 2+3
[1] 5
> 1954779 / 3453
[1] 566.1103
> people <- 9
> hands <-2
> people * hands
[1] 18
```

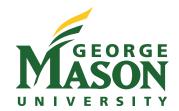

### An Interface – RStudio

### **Desktop**

### https://dsc.gmu.edu/files/Install ing-R-RStudio.pdf

RStudio  $\rightarrow$  Posit

|                                                                                                    | - • ×                                                                                                    | posit Cloud o                                      | Your Workspace / Gentle R-GMU                                                                                                    | D Kermer                                                                                                    |
|----------------------------------------------------------------------------------------------------|----------------------------------------------------------------------------------------------------|----------------------------------------------------|----------------------------------------------------------------------------------------------------|----------------------------------------------------------------------------------------------------|
| Edit Code View Plots Session Build Debug Profile Tools Help                                                                                                    | Project (None) •                                                                                                    |                                                    |                                                                                                    |                                                                                                    |
| Untited1 ×                                                                                                    | Environment History Connections                                                                                                    | Spaces                                             | File Edit Code View Plots Session Build Debug Profile Tools Help                                                                                                    |                                                                                                    |
|                                                                                                    | 💣 🔒 🖙 Import Dataset + 🖌 🗮 List + 💿 -                                                                                                    | Your Workspace                                     | ● • 🚰 • 🔐 🔂 👘 👘 Go to file/function                                                                                                    | R 4.0.5 •                                                                                                    |
| 1                                                                                                    | Gobal Environment • Q,                                                                                                    | () four workspace                                  | Console Terminal × Background Jobs ×                                                                                                    | Environment History Connections Tutorial                                                                       |
|                                                                                                    |                                                                                                    | + New Space                                        | 🙀 R 4.0.5 - /cloud/project/ 🔗 🦪                                                                                                    | 😅 🔒 🖙 Import Dataset + 🕐 140 MiB + 🧹 👘 List + 🖉                                                                |
|                                                                                                    | Environment is empty                                                                                                    |                                                    | > View(titanic)                                                                                                    | R + 🚳 Global Environment + 🔍                                                                                   |
|                                                                                                    |                                                                                                    | Learn<br>Ø Guide                                   | > Vieu(titanc)<br>> likery(summer/tools)<br>Begistered 53 method overwritten by 'pryr';<br>ericht bytes Rop<br>system sight not have X1 capabilities; in case of errors when using dfSumma<br>ry(), set st colinos(ses.st) = r54(S5) | Data Ottianic 1109 obs. of 11 variables Values my_stchool "Mason" object1 7                                    |
|                                                                                                    |                                                                                                    | i what's reew                                      | Warning message:                                                                                                    | object2 2                                                                                                    |
| cosole -/ ≈ d =□                                                                                                    | Nies Plots Packages Help Viewer □                                                                                                    | () Primers                                         | <pre>In fun(libname, pkgname) : couldn't connect to display ":0" &gt; library(summarytools) &gt; freq(tianic\$gender)</pre>                                                                                                    | Files Plots Packages Help Viewer Presentation                                                                  |
| version 3.6.2 (2019-12-12) "Dark and stormy wight"<br>pyright (c) 2019 The R Foundation for statistical computing<br>lafters: x86 64_w64_wfiged(24.44)                                                       | Research Results                                                                                                    | Cheat Sheets                                       | / Trequencies<br>Frequencies<br>titanisgender<br>Type: Character<br>Freq X Valid X Valid Cum, X Total X Total Cum,                                                                                                    | R: Frequency Tables for Factors and Other Discrete Data - Find in Topic<br>freq (summarytools) R Documentation |
| <pre>pe 'license()' or 'licence()' for distribution details.</pre>                                                                                                    |                                                                                                    | nep                                                | rreq a valid a valid cum. a local a local cum.                                                                                                    | Frequency Tables for Factors and Other                                                                         |
| Natural language support but running in an English locale                                                                                                    | <u>()</u>                                                                                                    | I Current System Status                            | female 466 35.60 35.60 35.60 35.60<br>male 843 64.40 100.00 64.40 100.00                                                                                                    | Discrete Data                                                                                                  |
| pe contributors() for more information and                                                                                                    | The search string was "ols"                                                                                                    | Posit Community                                    | (NA> 0 0.00 100.00<br>Total 1309 100.00 100.00 100.00 100.00                                                                                                    | Description                                                                                                    |
| <pre>itation() on how to cite R @ R packages in publications.<br/>graden() for some denor, "help() for on-line help, or<br/>alp,star() for an influe broaser interface to help.<br/>pe "q0" to quit a.</pre> | Ugnettes:         Entropy of the second second | Info<br>\$ Plans & Pricing<br>Terms and Conditions | > frequitianicSgender, order="freq")<br>Frequencies<br>LitanicSgender<br>Type: Character<br>Freq % Valid % Valid Cum. % Total % Total Cum.                                                                                           | Declayes weighted or unweighted frequencies, including 4NA> counts and proportions.                            |

Cloud

https://posit.cloud

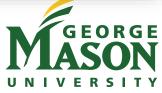

### **RStudio Sections**

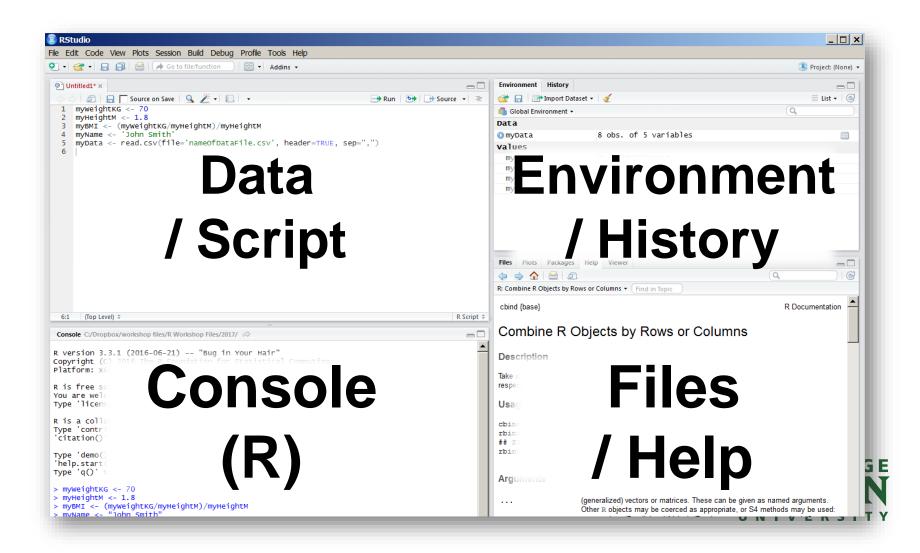

### **Benefits of RStudio**

- One window to contain everything
- Projects help you contain projects and use a working directory
- Point-and-click for simple tasks (import files, install packages)
- See objects in environment.
- Autocompletion for packages, functions, and objects
- Help documentation at your fingertips
- Easy to connect to a git repository.

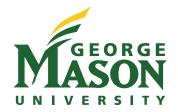

### Packages

- Packages = Groups of functions
- Some are built-in to R
- Most are written by researchers
  - Make it easier to do something they want to do
  - Must be installed, just once
- Packages may have functions with the same name!
  - Must tell R which package to use.
  - library(package)
  - require(package)
  - package::function()

#### System Library

|          | base      | The R Base Package                                                                        |
|----------|-----------|-------------------------------------------------------------------------------------------|
|          | boot      | Bootstrap Functions (Originally by<br>Angelo Canty for S)                                 |
|          | class     | Functions for Classification                                                              |
|          | cluster   | "Finding Groups in Dates": Cluster<br>Analysis Extended Rousseeuw et al.                  |
|          | codetools | Code Analysis Tools for R                                                                 |
|          | compiler  | The R Compiler Package                                                                    |
|          | datasets  | The R Datasets Package                                                                    |
|          | foreign   | Read Data Stored by 'Minitab', 'S', 'SAS',<br>'SPSS', 'Stata', 'Systat', 'Weka', 'dBase', |
| $\frown$ | graphics  | The P Graphics Dackage                                                                    |

#### User Library

|        | abind       | Combine Multidimensional Arrays                            |
|--------|-------------|------------------------------------------------------------|
|        | afex        | Analysis of Factorial Experiments                          |
|        | anytime     | Anything to 'POSIXct' or 'Date'<br>Converter               |
| $\Box$ | askpass     | Safe Password Entry for R, Git, and SSH                    |
|        | assertthat  | Easy Pre and Post Assertions                               |
|        | backports   | Reimplementations of Functions<br>Introduced Since R-3.0.0 |
|        | base64enc   | Tools for base64 encoding                                  |
|        | BayesFactor | Computation of Bayes Factors for                           |

### **R's Three Areas:**

### Data Management

Statistical Modeling

### Visualization

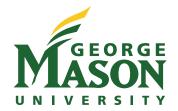

### R for Data Management

- Import Data
- Tidy Data
- Transform Data

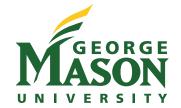

# Open Refine - https://openrefine.org/

| Facet / Filter Undo / Redo o   | / 0        | 10  | 0 r   | ows   | S           |                                         |                            | Extensions: Wikidata 🔻 |  |
|--------------------------------|------------|-----|-------|-------|-------------|-----------------------------------------|----------------------------|------------------------|--|
| Refresh Reset All              | Remove All | Sho | ow as | s: ro | ows records | « first < previous 1 - 10 next > last > |                            |                        |  |
| × – countryLabel               | change     |     | All   |       | cityLabel   | population                              | countryLabel               |                        |  |
| 20 choices Sort by: name count | Cluster    | ☆   | 5     | 1.    | Shanghai    | 23390000                                | People's Republic of China |                        |  |
| Bangladesh 1                   | ^          | 었   | 5     | 2.    | Beijing     | 21710000                                | People's Republic of China |                        |  |
| Brazil 2                       |            | 岔   | 9     | 3.    | Lagos       | 21324000                                | Nigeria                    |                        |  |
| Chile 1                        |            | ਨਿ  | 5     | 4.    | Dhaka       | 16800000                                | Bangladesh                 |                        |  |
| Democratic Republic of the     |            |     | Ч     | 5.    | Mumbai      | 15414288                                | India                      |                        |  |
| Congo 1                        |            | ಬೆ  | 9     | 6.    | Istanbul    | 14657434                                | Turkey                     |                        |  |
| India 8                        |            |     | 9     | 7.    | Tokyo       | 13942856                                | Japan                      |                        |  |
| Indonesia 1                    |            | 윴   | ч     | 8.    | Tianjin     | 13245000                                | People's Republic of China |                        |  |
| Iran 1                         |            | 슔   | Ы     | 9.    | Guangzhou   | 13080500                                | People's Republic of China |                        |  |
| Japan 2                        |            | 슔   | Ч     | 10.   | São Paulo   | 12106920                                | Brazil                     |                        |  |
| Manchukuo 1                    |            |     |       |       |             |                                         |                            |                        |  |
| Nigeria 2                      | ~          |     |       |       |             |                                         |                            |                        |  |
|                                |            |     |       |       |             |                                         |                            |                        |  |
|                                |            |     |       |       |             |                                         |                            |                        |  |
|                                |            |     |       |       |             |                                         |                            |                        |  |

## Importing Data

- CSV / Delimited
- Excel
- SPSS, Stata, SAS
- json, xml
- packages

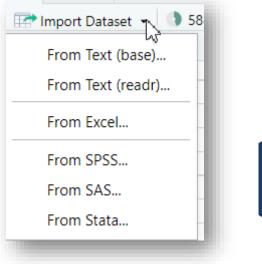

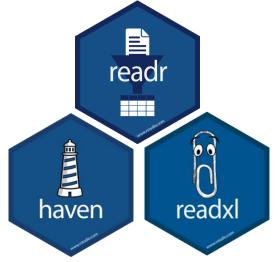

see other sections

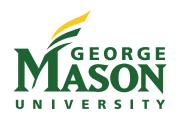

### R for Data Management

Base R data.frame

df\$word df[...] Tidyverse tibble

%>% Hadley Wickham RStudio/Posit Data Table data.table

dt[.., .., ..]

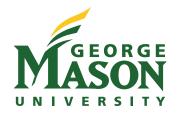

### Tidyverse

https://www.tidyverse.org/

### dplyr

Select Filter Mutate Summarize Arrange

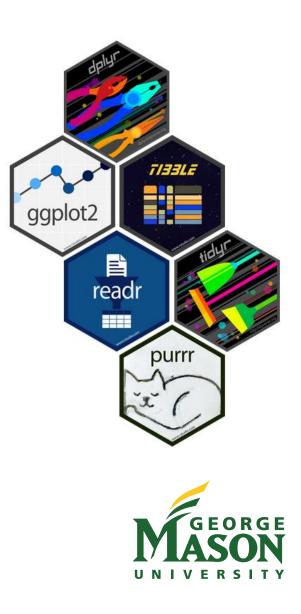

### The pipe

Tidyverse functions take the data as the 1<sup>st</sup> argument. This makes it possible to use the pipe.

function(data, arguments)

data %>% function(arguments)

data >| function(arguments)

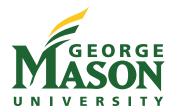

### More Tidyverse Packages

• For working with specific data types

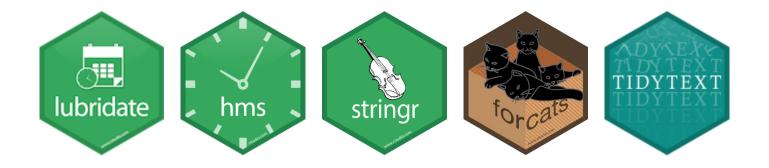

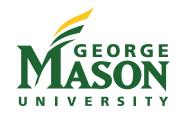

### R for Statistics

- Formula Notation
- Model Objects
- Output Formatting

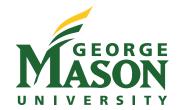

## jamovi - https://jamovi.org

| ■ Data Analyses                                                                | jamovi - bugs_lo                                       | ong – 🗆 🗙 🚦                                                                                                    |
|--------------------------------------------------------------------------------|--------------------------------------------------------|----------------------------------------------------------------------------------------------------|
| Data     Analyses       Image: sploration     T-Tests                          |                                                        | sse R R Modules                                                                                                    |
| Linear Regression                                                              |                                                        | # Linear Regression                                                                                                    |
| <ul> <li>Subject</li> <li>Region</li> <li>Education</li> <li>Fright</li> </ul> | Dependent Variable                                     | <pre>model &lt;- lm(     formula = Rating ~ Gender + Disgust + Gender:Disgust,     data = data ) summary(model)</pre>                                                                                                    |
|                                                                                | Sa Disgust                                             | Call:<br>stats::lm(formula = formula, data = data)<br>Residuals:<br>Min 1Q Median 3Q Max<br>-7.4146 -1.9146 0.7661 2.5854 3.9397                                                                                                    |
| V Model<br>Components<br>Gender<br>Disgust                                     | Model Terms<br>→ Gender<br>Disgust<br>Gender * Disgust | Coefficients:<br>Estimate Std. Error t value Pr(> t )<br>(Intercept) 7.4146 0.2529 29.320 <2e-16 ***<br>GenderMale -0.4060 0.4467 -0.909 0.3640<br>DisgustLow -0.6808 0.3569 -1.907 0.0573 .<br>GenderMale:DisgustLow -0.2675 0.6314 -0.424 0.6720<br><br>Signif. codes: 0 '***' 0.001 '**' 0.01 '*' 0.05 '.' 0.1 ' ' 1 |
|                                                                                |                                                        | Residual standard error: 2.805 on 359 degrees of freedom<br>(9 observations deleted due to missingness)<br>Multiple R-squared: 0.02674, Adjusted R-squared: 0.0186<br>F-statistic: 3.287 on 3 and 359 DF, p-value: 0.02089                                                                                              |
|                                                                                |                                                        |                                                                                                    |

### **General Linear Models**

- Regression /ANOVA tools are part of base R.
- Uses formula notation (mostly the Wilkinson Notation)
- The name of the data table object is given as an argument.

### **Packages for Statistics**

- <u>summarytools</u> Descriptive Statistics
- <u>afex</u> ANOVA (also mixed models with lme4)
- <u>emmeans</u> Postestimation tests
- <u>Ime4</u> Mixed Models
- lavaan Structural Equation Modeling

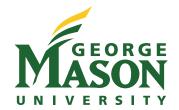

# Output

- Functions create an analysis object, not useful by itself
- Use other functions to display tables, plots, etc
- e.g., summary() function for Im / glm / aov

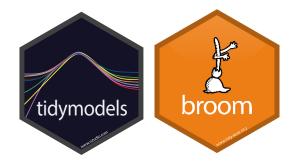

stargazer, gt / gtsummary, kable

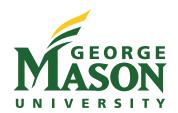

# R for Graphing

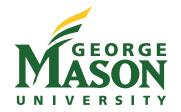

### Tableau

Free for Academic Use: <u>https://www.tableau.com/academic/students</u> Free for Any Use: <u>https://public.tableau.com</u> (can only save online)

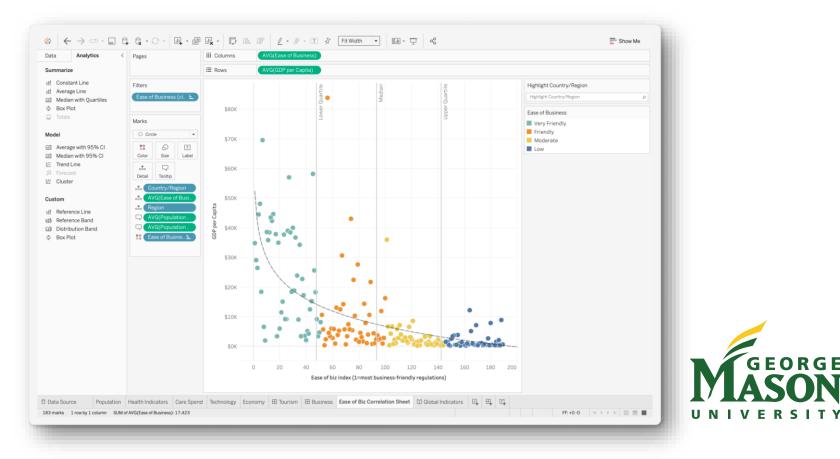

### **esquisse** - https://dreamrs.github.io/esquisse/

# install.packages("esquisse") esquisse::esquisser()

| 🖄 Import               |                                                                                                  | E View           | Opdate |   |
|------------------------|--------------------------------------------------------------------------------------------------|------------------|--------|---|
| How to import<br>data? | Upload a file                                                                                    | :                |        |   |
|                        | Browse                                                                                           | No file selected |        | ŝ |
|                        |                                                                                                  |                  |        |   |
| External file          |                                                                                                  |                  |        |   |
| 🖹 Copy / Paste         | No file selected: You can import .csv, .txt, .xls, .xlsx, XIX, .rds, .fst, .sas7bdat, .sav files |                  |        |   |
| Googlesheets           |                                                                                                  |                  |        |   |
|                        |                                                                                                  |                  |        |   |

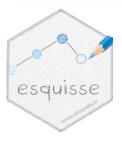

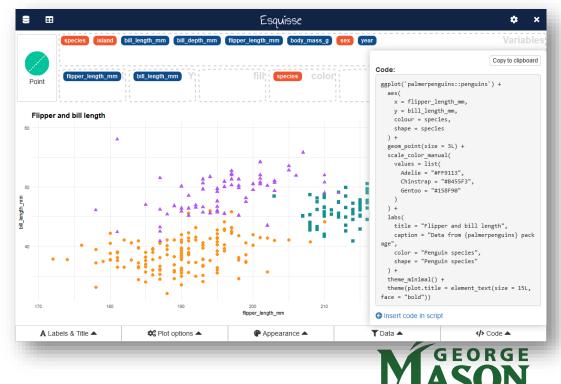

VERSITY

UN

# ggplot (ggplot2)

- <u>https://ggplot2.tidyverse.org</u>
- <u>https://r-graph-gallery.com/ggplot2-package.html</u>

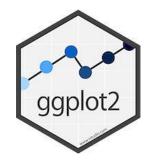

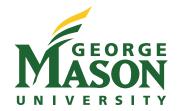

### **Easier Graphs**

• ggquickeda – another Point and Click Interface

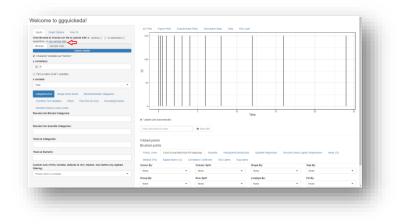

• <u>GGally</u> - Good for bivariate graphing with functions like ggpairs()

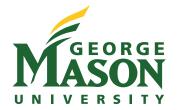

### Interactive Graphics (Shiny)

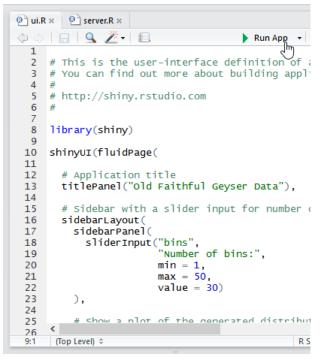

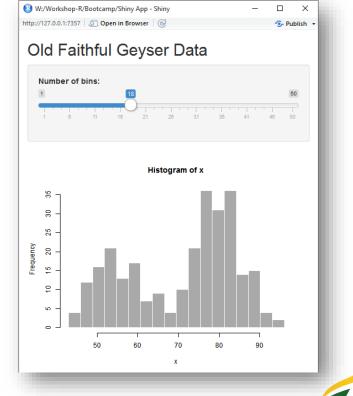

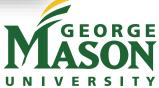

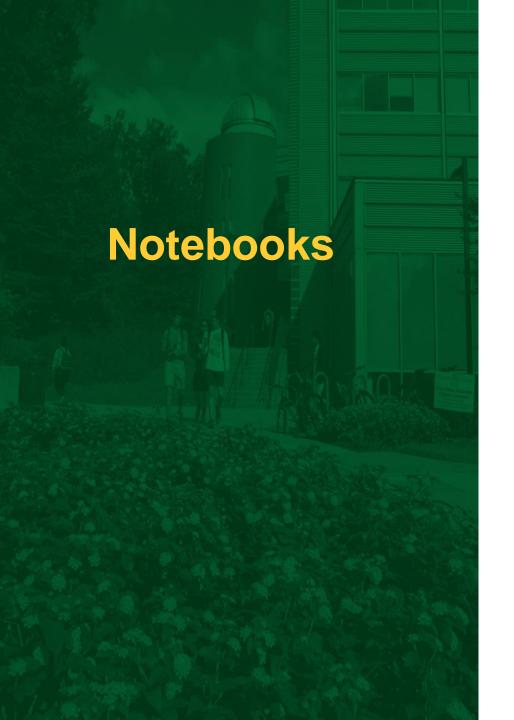

- Quarto Document
- Jupyter Notebook

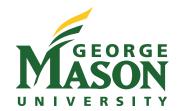

### **Reading Tutorials**

- # = A Comment
- #> = Commented output (what you should see)
   Does NOT save output in an object
  df <- tibble(...) = Creates a dataset
  word = a link, click to learn more</pre>

FORGF

### Finding Tutorials

To get started

- Look for ones that do what you need to do, preferably from someone in your field.
- Follow along!
- primers, learnr, swirl
- Many free online books
- Audit MOOCs
- Paid sites offer some free interactive tutorials

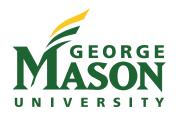

### Finding Tutorials

For doing specific tasks

- Figure out what package you will want to use
  - Colleagues
  - In your field
- Look at "vignettes" and documentation for the package
- See recommended sites

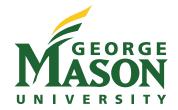

### Ignore tutorials that

- Don't use your data management scheme
  - e.g., if it uses the functions apply(), sapply(), tapply(), that is base R
- Look complicated
- Are more than 2 years old (generally)

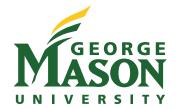

### **Data for Follow-Along Tutorials**

Use data loaded with base R or another package Create data using functions or by hand Provide a data file to download and read in

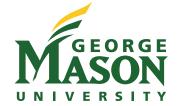

## Teaching with R

- Posit Cloud
  - Free plan with limited sharing may be sufficient
  - Instructor plan with unlimited sharing is \$15 + \$5/month/student
- DataCamp
  - Free for students in a class, supports assignments
  - <u>https://www.datacamp.com/groups/classrooms</u>
- OER
  - Many OER textbooks (most online), more being added
  - Including <u>https://bookdown.org</u>
  - https://education.rstudio.com/teach/materials/

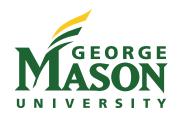